### Configuring the SP for interfederation use A short How-to

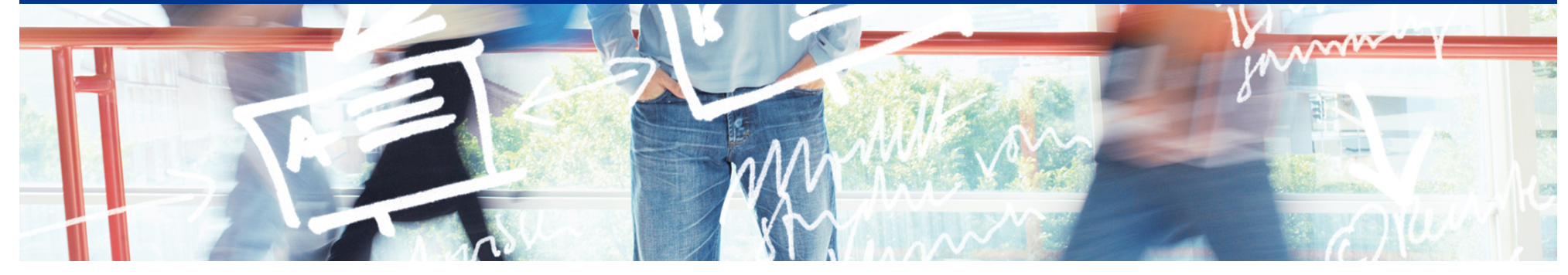

# SWITCH

Kaspar Brand aai@switch.ch

Interfederation Crash Course Berne, 1 March 2013

# High-level overview of the procedure

#### • Assumptions

- your AAI-enabled resource is running the currently supported release of the Shibboleth Service Provider (as of 2013, this is version 2.5.x)
- your resource is already registered in the SWITCHaai federation and is properly working for users of that federation

#### • Required steps

- 1. Making the SP aware of additional attributes: **attribute-map.xml**
- 2. Enabling the retrieval of interfederation metadata: **shibboleth2.xml**
- 3. Adapting access control rules:

**httpd.conf**, **.htaccess**, **<RequestMap>/<Host>** et al.

- 4. Adapting the IdP discovery process:  $\rightarrow$  next presentation
- 5. Reconfiguring the description in the AAI Resource Registry

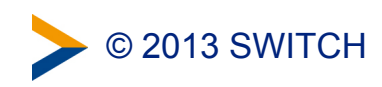

## Making the SP aware of additional attributes

*Either* download the current recommended **attribute-map.xml** from the SP configuration guide and store it in the configuration directory: <https://www.switch.ch/aai/docs/shibboleth/SWITCH/latest/sp/deployment/download/attribute-map.xml>

*or* manually add the following attributes to the **attribute-map.xml** file in the configuration directory, if not yet present:

```
<!-- Display Name --> 
<Attribute name="urn:mace:dir:attribute-def:displayName" id="displayName"/> 
<Attribute name="urn:oid:2.16.840.1.113730.3.1.241" id="displayName"/> 
<!-- Common Name --> 
<Attribute name="urn:mace:dir:attribute-def:cn" id="cn"/> 
<Attribute name="urn:oid:2.5.4.3" id="cn"/> 
<!-- SCHAC Home Organisation --> 
<Attribute name="urn:mace:terena.org:schac:homeOrganization" id="schacHomeOrganization"/> 
<Attribute name="urn:oid:1.3.6.1.4.1.25178.1.2.9" id="schacHomeOrganization"/> 
<!-- SCHAC Home Organisation Type -->
```
**<Attribute name="urn:mace:terena.org:schac:homeOrganizationType" id="schacHomeOrganizationType"/> <Attribute name="urn:oid:1.3.6.1.4.1.25178.1.2.10" id="schacHomeOrganizationType"/>** 

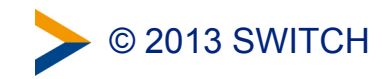

### Enabling the retrieval of interfederation metadata

*Either* download a customized shibboleth2.xml file from the SP configuration guide (with the "Configure Service Provider for Interfederation" checkbox ticked):

<https://www.switch.ch/aai/docs/shibboleth/SWITCH/2.5/sp/deployment/configuration.html>

*or* manually add the following MetadataProvider element to the shibboleth2.xml file in the configuration directory:

```
<!-- Interfederation Metadata --> 
<MetadataProvider type="XML" validate="true" 
                   uri="http://metadata.aai.switch.ch/entities/interfederation+idp" 
                   backingFilePath="metadata.interfederation-idps.xml" 
                    reloadInterval="3600"> 
   <MetadataFilter type="RequireValidUntil" maxValidityInterval="604800"/> 
   <MetadataFilter type="Signature"> 
     <TrustEngine type="StaticPKIX" 
                   certificate="SWITCHaaiRootCA.crt.pem" verifyDepth="2" 
                   checkRevocation="fullChain" 
                  policyMappingInhibit="true" anyPolicyInhibit="true"> 
       <TrustedName>SWITCHaai Interfederation Metadata Signer</TrustedName> 
       <PolicyOID>2.16.756.1.2.6.8</PolicyOID> 
     </TrustEngine> 
   </MetadataFilter> 
</MetadataProvider>
```
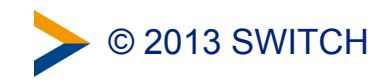

# Adapting access control rules

- Access control (authorization) can be configured in multiple ways:
	- for Apache httpd only: either in the global or a **VirtualHost** specific configuration file, or in per-directory **.htaccess** or XML access rule files
	- in the **shibboleth2.xml** file
	- in a separate XML file referenced by **shibboleth2.xml**
- If you are interfederation-enabling your SP, verify that you're not inadvertently opening up access to an audience larger than the intended one, i.e.
	- configure attribute requirements for *affiliation* or *homeOrganizationType* etc. accordingly
	- make sure that your existing rules are still specific enough, e.g. when using regular expressions for attribute values

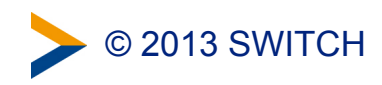

### Adapting the IdP discovery process

 $\rightarrow$  next presentation "Discovery Service Options"

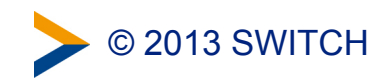

#### Reconfiguring the SP description in the Resource Registry

• under "Required Attributes", mark the relevant attributes as "Required":

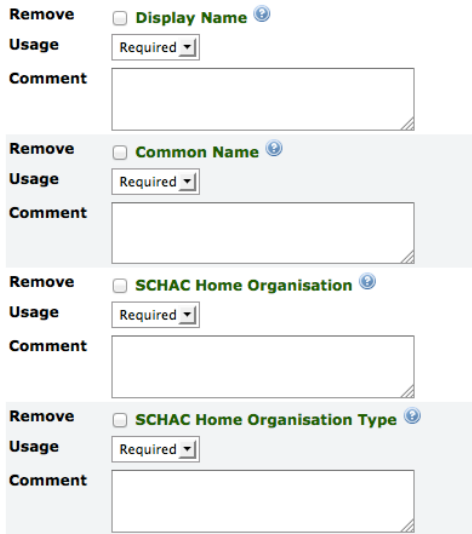

• under "Intended Audience", enable the publication of the resource description in interfederation metadata:

#### Interfederation Interfederation **Enable interfederation for this resource** Activate this checkbox if the resource shall be accessed by users from non-SWITCHaai organizations. Enabling interfederation means that metadata about this resource is published in non-SWITCHaai organization and can be used by other Identity Providers which are not part of SWITCHaai. The metadata will also include contact information about this resource. Before enabling interfederation support for this resource, make sure that: . That the attribute-map.xml and attribute-policy.xml contain configurations that support all the attributes that may be received from interfederation Home Organisations. • That the access control rules are set properly.

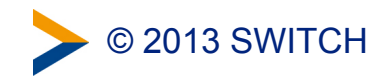

### **Summary**

- Required steps
	- making the SP aware of additional attributes
	- enabling the retrieval of interfederation metadata
	- adapting access control rules
	- adapting the IdP discovery process:  $\rightarrow$  next presentation
	- reconfiguring the description in the AAI Resource Registry
- Further reading: step-by-step guide at <https://www.switch.ch/aai/docs/interfederation/sp-deployment.html>

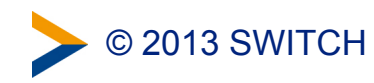